# **clickhouse-driver Documentation**

*Release 0.1.5*

**clickhouse-driver authors**

**Feb 21, 2022**

# **Contents**

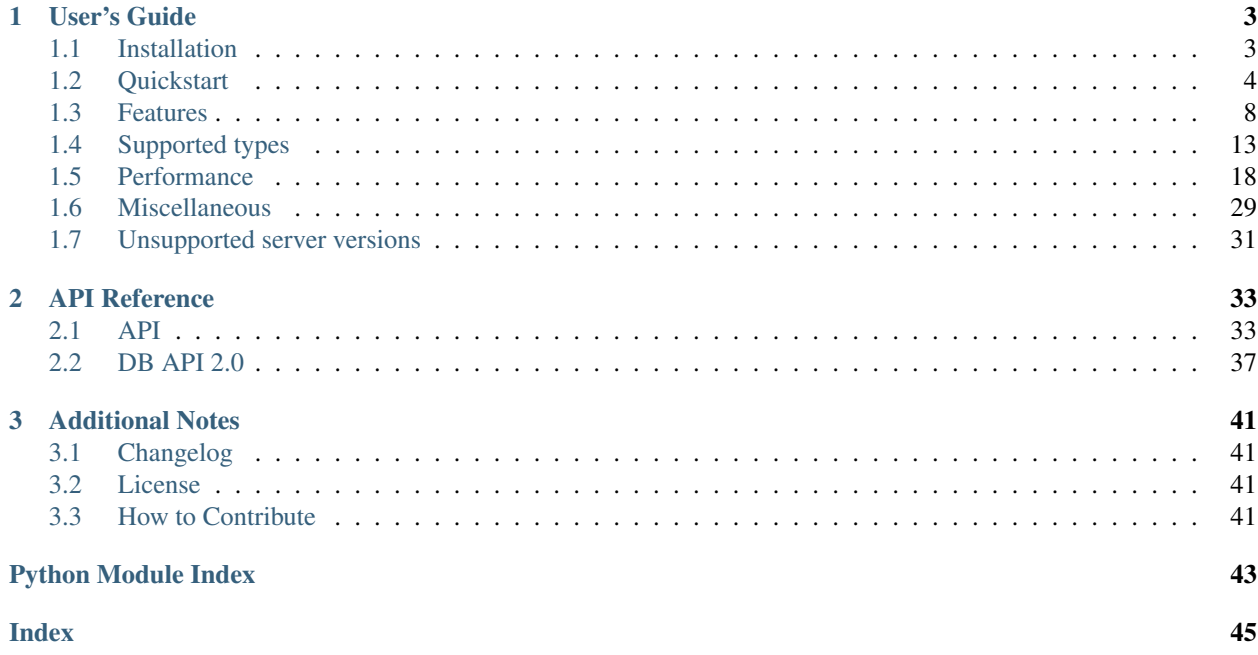

## Release 0.1.5.

Welcome to clickhouse-driver's documentation. Get started with *[Installation](#page-6-1)* and then get an overview with the *[Quick](#page-7-0)[start](#page-7-0)* where common queries are described.

# CHAPTER 1

# User's Guide

<span id="page-6-0"></span>This part of the documentation focuses on step-by-step instructions for development with clickhouse-driver. Clickhouse-driver is designed to communicate with ClickHouse server from Python over native protocol. ClickHouse server provider two protocols for communication: HTTP protocol and Native (TCP) protocol. Each protocol has own advantages and disadvantages. Here we focus on advantages of native protocol:

- Native protocol is more configurable by various settings.
- Binary data transfer is more compact than text data.
- Building python types from binary data is more effective than from text data.
- LZ4 compression is [faster than gzip.](https://catchchallenger.first-world.info/wiki/Quick_Benchmark:_Gzip_vs_Bzip2_vs_LZMA_vs_XZ_vs_LZ4_vs_LZO#Compression_time) Gzip compression is used in HTTP protocol.
- Query profile info is available over native protocol. We can read rows before limit metric for example.

There is an asynchronous wrapper for clickhouse-driver: aioch. It's available [here.](https://github.com/mymarilyn/aioch)

## <span id="page-6-1"></span>**1.1 Installation**

### **1.1.1 Python Version**

Clickhouse-driver supports Python 3.4 and newer, Python 2.7, and PyPy.

## **1.1.2 Build Dependencies**

Starting from version *0.1.0* for building from source *gcc*, python and linux headers are required.

Example for *python:alpine* docker image:

```
apk add gcc musl-dev
```
By default there are wheels for Linux, Mac OS X and Windows. Packages for Linux and Mac OS X are available for python: 2.7, 3.4, 3.5, 3.6, 3.7, 3.8. Packages for Windows are available for python: 2.7, 3.5, 3.6, 3.7, 3.8.

## **1.1.3 Dependencies**

These distributions will be installed automatically when installing clickhouse-driver.

- [pytz](http://pytz.sourceforge.net/) library for timezone calculations.
- [enum34](https://pypi.org/project/enum34/) backported Python 3.4 Enum.

### **Optional dependencies**

These distributions will not be installed automatically. Clickhouse-driver will detect and use them if you install them.

- [clickhouse-cityhash](https://pythonhosted.org/blinker/) provides CityHash algorithm of specific version, see *[CityHash algorithm notes](#page-12-0)*.
- [lz4](https://python-lz4.readthedocs.io/) enables [LZ4/LZ4HC compression](http://www.lz4.org/) support.
- [zstd](https://pypi.org/project/zstd/) enables [ZSTD compression](https://facebook.github.io/zstd/) support.

## <span id="page-7-1"></span>**1.1.4 Installation from PyPI**

The package can be installed using pip:

```
pip install clickhouse-driver
```
You can install extras packages if you need compression support. Example of LZ4 compression requirements installation:

```
pip install clickhouse-driver[lz4]
```
You also can specify multiple extras by using comma. Install LZ4 and ZSTD requirements:

```
pip install clickhouse-driver[lz4,zstd]
```
## **1.1.5 Installation from github**

Development version can be installed directly from github:

```
pip install git+https://github.com/mymarilyn/clickhouse-driver@master
˓→#egg=clickhouse-driver
```
# <span id="page-7-0"></span>**1.2 Quickstart**

This page gives a good introduction to clickhouse-driver. It assumes you already have clickhouse-driver installed. If you do not, head over to the *[Installation](#page-6-1)* section.

A minimal working example looks like this:

```
>>> from clickhouse_driver import Client
>>>>>> client = Client(host='localhost')
>>>
>>> client.execute('SHOW DATABASES')
[('default',)]
```
This code will show all tables from 'default' database.

There are two conceptual types of queries:

- Read only queries: SELECT, SHOW, etc.
- Read and write queries: INSERT.

Every query should be executed by calling one of the client's execute methods: *execute*, *execute\_with\_progress*, *execute\_iter method*.

- SELECT queries can use *execute*, *execute\_with\_progress*, *execute\_iter* methods.
- INSERT queries can use only *execute* method.

## **1.2.1 Selecting data**

Simple select query looks like:

```
>>> client.execute('SELECT * FROM system.numbers LIMIT 5')
[(0,), (1,), (2,), (3,), (4,)]
```
Of course queries can and should be parameterized to avoid SQL injections:

```
>>> from datetime import date
>>> client.execute(
... 'SELECT %(date)s, %(a)s + %(b)s',
... {'date': date.today(), 'a': 1, 'b': 2}
... )
[('2018-10-21', 3)]
```
Customisation SELECT output with FORMAT clause is not supported.

### <span id="page-8-0"></span>**1.2.2 Selecting data with progress statistics**

You can get query progress statistics by using *execute with progress*. It can be useful for cancelling long queries.

```
>>> from datetime import datetime
>>>
>>> progress = client.execute_with_progress(
... 'LONG AND COMPLICATED QUERY'
... )
| >>>
>>> timeout = 20
>>> started_at = datetime.now()
>>>
>>> for num_rows, total_rows in progress:
... if total_rows:
... done = float(num_rows) / total_rows
... else:
```

```
... done = total_rows
...
... now = datetime.now()
... elapsed = (now - started_at).total_seconds()
... # Cancel query if it takes more than 20 seconds
... # to process 50% of rows.
... if elapsed > timeout and done < 0.5:
... client.cancel()
... break
... else:
... rv = progress.get_result()
... print(rv)
...
```
## <span id="page-9-0"></span>**1.2.3 Streaming results**

When you are dealing with large datasets block by block results streaming may be useful:

```
>>> settings = {'max_block_size': 100000}
>>> rows_gen = client.execute_iter(
... 'QUERY WITH MANY ROWS', settings=settings
... )
>>>
>>> for row in rows_gen:
... print(row)
...
```
## **1.2.4 Inserting data**

Insert queries in [Native protocol](https://clickhouse.yandex/docs/en/single/index.html#native-interface-tcp) are a little bit tricky because of ClickHouse's columnar nature. And because we're using Python.

INSERT query consists of two parts: query statement and query values. Query values are split into chunks called blocks. Each block is sent in binary columnar form.

As data in each block is sent in binary we should not serialize into string by using substitution  $\frac{1}{6}$  (a) s and then deserialize it back into Python types.

This INSERT would be extremely slow if executed with thousands rows of data:

```
>>> client.execute(
... 'INSERT INTO test (x) VALUES (%(a)s), (%(b)s), ...',
... {'a': 1, 'b': 2, ...}
... )
```
To insert data efficiently, provide data separately, and end your statement with a VALUES clause:

```
>>> client.execute(
... 'INSERT INTO test (x) VALUES',
\ldots [{'x': 1}, {'x': 2}, {'x': 3}, {'x': 100}]
... )
4
>>> client.execute(
... 'INSERT INTO test (x) VALUES',
```

```
... [[200]]
... )
1
>>> client.execute(
... 'INSERT INTO test (x) VALUES',
\ldots ((x, ) for x in range(5))
... )
5
```
You can use any iterable yielding lists, tuples or dicts.

If data is not passed, connection will be terminated after a timeout.

**>>>** client.execute('INSERT INTO test (x) VALUES') # will hang

The following WILL NOT work:

```
>>> client.execute(
... 'INSERT INTO test (x) VALUES (%(a)s), (%(b)s)',
... {'a': 1, 'b': 2}
... )
```
Of course for INSERT ... SELECT queries data is not needed:

```
>>> client.execute(
... 'INSERT INTO test (x) '
... 'SELECT * FROM system.numbers LIMIT %(limit)s',
... {'limit': 5}
... )
[]
```
ClickHouse will execute this query like a usual SELECT query.

Inserting data in different formats with FORMAT clause is not supported.

See *[Inserting data from CSV file](#page-33-0)* if you need to data in custom format.

## **1.2.5 DDL**

DDL queries can be executed in the same way SELECT queries are executed:

```
>>> client.execute('DROP TABLE IF EXISTS test')
[]
>>> client.execute('CREATE TABLE test (x Int32) ENGINE = Memory')
[]
```
## **1.2.6 Async and multithreading**

Every ClickHouse query is assigned an identifier to enable request execution tracking. However, ClickHouse native protocol is synchronous: all incoming queries are executed consecutively. Clickhouse-driver does not yet implement a connection pool.

To utilize ClickHouse's asynchronous capability you should either use multiple Client instances or implement a queue.

The same thing is applied to multithreading. Queries from different threads can't use one Client instance with single connection. You should use different clients for different threads.

However, if you are using DB API for communication with the server each cursor create its own Client instance. This makes communication thread-safe.

## <span id="page-11-0"></span>**1.3 Features**

- Compression support:
	- [LZ4/LZ4HC](http://www.lz4.org/)
	- [ZSTD](https://facebook.github.io/zstd/)
- TLS support (since server version 1.1.54304).

## **1.3.1 External data for query processing**

You can pass [external data](https://clickhouse.yandex/docs/en/single/index.html#external-data-for-query-processing) alongside with query:

```
>>> tables = [{
... 'name': 'ext',
... 'structure': [('x', 'Int32'), ('y', 'Array(Int32)')],
... 'data': [
... {'x': 100, 'y': [2, 4, 6, 8]},
... {'x': 500, 'y': [1, 3, 5, 7]},
... ]
... }]
>>> client.execute(
... 'SELECT sum(x) FROM ext', external_tables=tables
... )
[(600,)]
```
## **1.3.2 Settings**

There are a lot of ClickHouse server [settings.](https://clickhouse.yandex/docs/en/single/index.html#server-settings) Settings can be specified during Client initialization:

```
# Set max number threads for all queries execution.
>>> settings = {'max_threads': 2}
>>> client = Client('localhost', settings=settings)
```
Each setting can be overridden in an *execute* statement:

```
# Set lower priority to query and limit max number threads
# to execute the request.
>>> settings = {'max_threads': 2, 'priority': 10}
>>> client.execute('SHOW TABLES', settings=settings)
[('first_table',)]
```
## **1.3.3 Compression**

Native protocol supports two types of compression: [LZ4](http://www.lz4.org/) and [ZSTD.](https://facebook.github.io/zstd/) When compression is enabled compressed data should be hashed using [CityHash algorithm.](https://github.com/google/cityhash) Additional packages should be install in order by enable compression suport, see *[Installation from PyPI](#page-7-1)*. Enabled client-side compression can save network traffic.

Client with compression support can be constructed as follows:

```
>>> from clickhouse_driver import Client
>>> client_with_lz4 = Client('localhost', compression=True)
>>> client_with_lz4 = Client('localhost', compression='lz4')
>>> client_with_zstd = Client('localhost', compression='zstd')
```
### <span id="page-12-0"></span>**CityHash algorithm notes**

Unfortunately ClickHouse server comes with built-in old version of CityHash algorithm (1.0.2). That's why we can't use original [CityHash](https://pypi.org/project/cityhash) package. An older version is published separately at [PyPI.](https://pypi.org/project/clickhouse-cityhash)

## **1.3.4 Secure connection**

```
>>> from clickhouse_driver import Client
>>>
>>> client = Client('localhost', secure=True)
>>> # Using self-signed certificate.
... self_signed_client = Client (
... 'localhost', secure=True,
... ca_certs='/etc/clickhouse-server/server.crt'
... )
>>> # Disable verification.
... no_verifyed_client = Client (
... 'localhost', secure=True, verify=False
... )
>>>
>>> # Example of secured client with Let's Encrypt certificate.
... import certifi
>>>
>>> client = Client(
... 'remote-host', secure=True, ca_certs=certifi.where()
... )
```
## **1.3.5 Specifying query id**

You can manually set query identificator for each query. UUID for example:

```
>>> from uuid import uuid4
>>>
>>> query_id = str(uuid4())
>>> print(query_id)
bbd7dea3-eb63-4a21-b727-f55b420a7223
>>> client.execute(
...    'SELECT * FROM system.processes', query_id=query_id
... )
[(1, 'default', 'bbd7dea3-eb63-4a21-b727-f55b420a7223', '127.0.0.1', 57664,
˓→'default', 'bbd7dea3-eb63-4a21-b727-f55b420a7223', '127.0.0.1', 57664, 1,
˓→'klebedev', 'klebedev-ThinkPad-T460', 'ClickHouse python-driver', 18, 10,
→3, 54406, 0, '', '', 0.004916541, 0, 0, 0, 0, 0, 0, 0, 0, 'SELECT * FROM<sub></sub>
˓→system.processes', (25,), ('Query', 'SelectQuery',
˓→'NetworkReceiveElapsedMicroseconds', 'ContextLock',
˓→'RWLockAcquiredReadLocks'), (1, 1, 54, 9, 1), ('use_uncompressed_cache',
˓→'load_balancing', 'max_memory_usage'), ('0', 'random', '10000000000'))]
```
You can cancel query with specific id by sending another query with the same query id if option replace running query is set to 1.

Query results are fetched by the same instance of Client that emitted query.

## **1.3.6 Retrieving results in columnar form**

Columnar form sometimes can be more useful.

```
>>> client.execute('SELECT arrayJoin(range(3))', columnar=True)
[ (0, 1, 2) ]
```
## **1.3.7 Data types checking on INSERT**

Data types check is disabled for performance on INSERT queries. You can turn it on by *types\_check* option:

```
>>> client.execute(
... 'INSERT INTO test (x) VALUES', [('abc', )],
... types_check=True
... )
1
```
## **1.3.8 Query execution statistics**

Client stores statistics about last query execution. It can be obtained by accessing *last\_query* attribute. Statistics is sent from ClickHouse server and calculated on client side. *last\_query* contains info about:

• profile: rows before limit

```
>>> client.execute('SELECT arrayJoin(range(100)) LIMIT 3')
[(0,), (1,), (2,)]>>> client.last_query.profile_info.rows_before_limit
100
```
• progress:

- processed rows;
- processed bytes;
- total rows;
- written rows (*new in version 0.1.3*);
- written bytes (*new in version 0.1.3*);

```
>>> client.execute('SELECT max(number) FROM numbers(10)')
[ (9, )]>>> client.last_query.progress.rows
10
>>> client.last_query.progress.bytes
80
>>> client.last_query.progress.total_rows
10
```
• elapsed time:

```
>>> client.execute('SELECT sleep(1)')
[(0,)]>>> client.last_query.elapsed
1.0060372352600098
```
## **1.3.9 Receiving server logs**

Query logs can be received from server by using *send\_logs\_level* setting:

```
>>> from logging.config import dictConfig
>>> # Simple logging configuration.
... dictConfig({
... 'version': 1,
... 'disable_existing_loggers': False,
... 'formatters': {
... 'standard': {
... 'format': '%(asctime)s %(levelname)-8s %(name)s: %(message)s'
... },
... },
... 'handlers': {
... 'default': {
... 'level': 'INFO',
... 'formatter': 'standard',
... 'class': 'logging.StreamHandler',
... },
... },
... 'loggers': {
... '': {
... 'handlers': ['default'],
... 'level': 'INFO',
... 'propagate': True
... },
... }
... })
>>>
>>> settings = {'send_logs_level': 'debug'}
>>> client.execute('SELECT 1', settings=settings)
2018-12-14 10:24:53,873 INFO clickhouse_driver.log: [ klebedev-ThinkPad-
˓→T460 ] [ 25 ] {b328ad33-60e8-4012-b4cc-97f44a7b28f2} <Debug> executeQuery:
˓→(from 127.0.0.1:57762) SELECT 1
2018-12-14 10:24:53,874 INFO clickhouse_driver.log: [ klebedev-ThinkPad-
˓→T460 ] [ 25 ] {b328ad33-60e8-4012-b4cc-97f44a7b28f2} <Debug> executeQuery:
˓→Query pipeline:
Expression
Expression
 One
2018-12-14 10:24:53,875 INFO clickhouse_driver.log: [ klebedev-ThinkPad-
˓→T460 ] [ 25 ] {b328ad33-60e8-4012-b4cc-97f44a7b28f2} <Information>
˓→executeQuery: Read 1 rows, 1.00 B in 0.004 sec., 262 rows/sec., 262.32 B/
˓→sec.
2018-12-14 10:24:53,875 INFO clickhouse_driver.log: [ klebedev-ThinkPad-
˓→T460 ] [ 25 ] {b328ad33-60e8-4012-b4cc-97f44a7b28f2} <Debug>
˓→MemoryTracker: Peak memory usage (for query): 40.23 KiB.
[ (1, ) ]
```
## **1.3.10 Multiple hosts**

*New in version 0.1.3.*

Additional connection points can be defined by using *alt\_hosts*. If main connection point is unavailable driver will use next one from *alt\_hosts*.

This option is good for ClickHouse cluster with multiple replicas.

```
>>> from clickhouse_driver import Client
>>> client = Client('host1', alt_hosts='host2:1234,host3,host4:5678')
```
In example above on every *new* connection driver will use following sequence of hosts if previous host is unavailable:

- host1:9000;
- host2:1234;
- host3:9000;
- host $4.5678$

All queries within established connection will be sent to the same host.

## **1.3.11 Python DB API 2.0**

*New in version 0.1.3.*

This driver is also implements [DB API 2.0 specification.](https://www.python.org/dev/peps/pep-0249/) It can be useful for various integrations.

Threads may share the module and connections.

Parameters are expected in Python extended format codes, e.g. *. . . WHERE name=%(name)s*.

```
>>> from clickhouse_driver import connect
>>> conn = connect('clickhouse://localhost')
>>> cursor = conn.cursor()
>>>
>>> cursor.execute('SHOW TABLES')
>>> cursor.fetchall()
[('test',)]
>>> cursor.execute('DROP TABLE IF EXISTS test')
>>> cursor.fetchall()
[]
>>> cursor.execute('CREATE TABLE test (x Int32) ENGINE = Memory')
>>> cursor.fetchall()
[]
>>> cursor.executemany(
... 'INSERT INTO test (x) VALUES',
... [{'x': 100}]
... )
>>> cursor.rowcount
1
>>> cursor.executemany('INSERT INTO test (x) VALUES', [[200]])
>>> cursor.rowcount
1
>>> cursor.execute(
... 'INSERT INTO test (x) '
... 'SELECT * FROM system.numbers LIMIT %(limit)s',
... {'limit': 3}
```

```
... )
>>> cursor.rowcount
0
>>> cursor.execute('SELECT sum(x) FROM test')
>>> cursor.fetchall()
[(303,)]
```
ClickHouse native protocol is synchronous: when you emit query in connection you must read whole server response before sending next query through this connection. To make DB API thread-safe each cursor should use it's own connection to the server. In Under the hood *[Cursor](#page-42-0)* is wrapper around pure *[Client](#page-36-2)*.

*[Connection](#page-41-0)* class is just wrapper for handling multiple cursors (clients) and do not initiate actual connections to the ClickHouse server.

There are some non-standard ClickHouse-related *[Cursor methods](#page-42-0)* for: external data, settings, etc.

For automatic disposal Connection and Cursor instances can be used as context managers:

```
>>> with connect('clickhouse://localhost') as conn:
>>> with conn.cursor() as cursor:
>>> cursor.execute('SHOW TABLES')
>>> print(cursor.fetchall())
```
# <span id="page-16-0"></span>**1.4 Supported types**

Each ClickHouse type is deserialized to a corresponding Python type when SELECT queries are prepared. When serializing INSERT queries, clickhouse-driver accepts a broader range of Python types. The following ClickHouse types are supported by clickhouse-driver:

## **1.4.1 [U]Int8/16/32/64**

INSERT types: [int](https://docs.python.org/3/library/functions.html#int), [long](https://docs.python.org/2/library/functions.html#long). SELECT type: [int](https://docs.python.org/3/library/functions.html#int).

## **1.4.2 Float32/64**

INSERT types: [float](https://docs.python.org/3/library/functions.html#float), [int](https://docs.python.org/3/library/functions.html#int), [long](https://docs.python.org/2/library/functions.html#long). SELECT type: [float](https://docs.python.org/3/library/functions.html#float).

## **1.4.3 Date**

INSERT types: [date](https://docs.python.org/3/library/datetime.html#datetime.date), [datetime](https://docs.python.org/3/library/datetime.html#datetime.datetime). SELECT type: [date](https://docs.python.org/3/library/datetime.html#datetime.date).

## **1.4.4 DateTime('timezone')/DateTime64('timezone')**

*Timezone support is new in version 0.0.11. DateTime64 support is new in version 0.1.3.*

INSERT types: [datetime](https://docs.python.org/3/library/datetime.html#datetime.datetime), [int](https://docs.python.org/3/library/functions.html#int), [long](https://docs.python.org/2/library/functions.html#long).

Integers are interpreted as seconds without timezone (UNIX timestamps). Integers can be used when insertion of datetime column is a bottleneck.

SELECT type: [datetime](https://docs.python.org/3/library/datetime.html#datetime.datetime).

Setting [use\\_client\\_time\\_zone](https://clickhouse.yandex/docs/en/single/#datetime) is taken into consideration.

You can cast DateTime column to integers if you are facing performance issues when selecting large amount of rows.

Due to Python's current limitations minimal DateTime64 resolution is one microsecond.

## **1.4.5 String/FixedString(N)**

INSERT types: [str](https://docs.python.org/3/library/stdtypes.html#str)/[basestring](https://docs.python.org/2/library/functions.html#basestring), [bytes](https://docs.python.org/3/library/stdtypes.html#bytes). See note below.

SELECT type: [str](https://docs.python.org/3/library/stdtypes.html#str)/[basestring](https://docs.python.org/2/library/functions.html#basestring), [bytes](https://docs.python.org/3/library/stdtypes.html#bytes). See note below.

String column is encoded/decoded with encoding specified by strings\_encoding setting. Default encoding is UTF-8.

You can specify custom encoding:

```
>>> settings = {'strings_encoding': 'cp1251'}
>>> rows = client.execute(
... 'SELECT * FROM table_with_strings',
... settings=settings
... )
```
Encoding is applied to all string fields in query.

String columns can be returned without any decoding. In this case return values are *bytes*:

```
>>> settings = {'strings_as_bytes': True}
>>> rows = client.execute(
... 'SELECT * FROM table_with_strings',
... settings=settings
... )
```
If a column has FixedString type, upon returning from SELECT it may contain trailing zeroes in accordance with ClickHouse's storage format. Trailing zeroes are stripped by driver for convenience.

During SELECT, if a string cannot be decoded with specified encoding, it will return as [bytes](https://docs.python.org/3/library/stdtypes.html#bytes).

During INSERT, if strings\_as\_bytes setting is not specified and string cannot be encoded with encoding, a UnicodeEncodeError will be raised.

## **1.4.6 Enum8/16**

INSERT types: [Enum](https://docs.python.org/3/library/enum.html#enum.Enum), [int](https://docs.python.org/3/library/functions.html#int), [long](https://docs.python.org/2/library/functions.html#long), [str](https://docs.python.org/3/library/stdtypes.html#str)/[basestring](https://docs.python.org/2/library/functions.html#basestring).

SELECT type: [str](https://docs.python.org/3/library/stdtypes.html#str)/[basestring](https://docs.python.org/2/library/functions.html#basestring).

```
>>> from enum import IntEnum
>>>>>> class MyEnum(IntEnum):
... foo = 1
... bar = 2
...
>>> client.execute('DROP TABLE IF EXISTS test')
```

```
[]
>>> client.execute('''
... CREATE TABLE test
... (
... x Enum8('foo' = 1, 'bar' = 2)
... ) ENGINE = Memory
... ''')
[]
>>> client.execute(
... 'INSERT INTO test (x) VALUES',
... [{'x': MyEnum.foo}, {'x': 'bar'}, {'x': 1}]
... )
3
>>> client.execute('SELECT * FROM test')
[('foo',), ('bar',), ('foo',)]
```
For Python 2.7 [enum34](https://pypi.org/project/enum34) package is used.

Currently clickhouse-driver can't handle empty enum value due to Python's *Enum* mechanics. Enum member name must be not empty. See [issue](https://github.com/mymarilyn/clickhouse-driver/issues/48) and [workaround.](https://github.com/mymarilyn/clickhouse-driver/issues/48#issuecomment-412480613)

## **1.4.7 Array(T)**

INSERT types: [list](https://docs.python.org/3/library/stdtypes.html#list), [tuple](https://docs.python.org/3/library/stdtypes.html#tuple).

SELECT type: [list](https://docs.python.org/3/library/stdtypes.html#list).

*Versions before 0.1.4:* SELECT type: [tuple](https://docs.python.org/3/library/stdtypes.html#tuple).

```
>>> client.execute('DROP TABLE IF EXISTS test')
[]
>>> client.execute(
... 'CREATE TABLE test (x Array(Int32)) '
... 'ENGINE = Memory'
... )
\lceil]
>>> client.execute(
... 'INSERT INTO test (x) VALUES',
... [{'x': [10, 20, 30]}, {'x': [11, 21, 31]}]
... )
2
>>> client.execute('SELECT * FROM test')
[( (10, 20, 30),), (11, 21, 31),)]
```
## **1.4.8 Nullable(T)**

INSERT types: [NoneType](https://docs.python.org/3/library/types.html#types.NoneType), T. SELECT type: [NoneType](https://docs.python.org/3/library/types.html#types.NoneType), T.

## **1.4.9 UUID**

INSERT types: [str](https://docs.python.org/3/library/stdtypes.html#str)/[basestring](https://docs.python.org/2/library/functions.html#basestring), [UUID](https://docs.python.org/3/library/uuid.html#uuid.UUID). SELECT type: [UUID](https://docs.python.org/3/library/uuid.html#uuid.UUID).

## **1.4.10 Decimal**

*New in version 0.0.16.* INSERT types: [Decimal](https://docs.python.org/3/library/decimal.html#decimal.Decimal), [float](https://docs.python.org/3/library/functions.html#float), [int](https://docs.python.org/3/library/functions.html#int), [long](https://docs.python.org/2/library/functions.html#long). SELECT type: [Decimal](https://docs.python.org/3/library/decimal.html#decimal.Decimal).

## **1.4.11 IPv4/IPv6**

*New in version 0.0.19.*

INSERT types: [IPv4Address](https://docs.python.org/3/library/ipaddress.html#ipaddress.IPv4Address)/[IPv6Address](https://docs.python.org/3/library/ipaddress.html#ipaddress.IPv6Address), [int](https://docs.python.org/3/library/functions.html#int), [long](https://docs.python.org/2/library/functions.html#long), [str](https://docs.python.org/3/library/stdtypes.html#str)/[basestring](https://docs.python.org/2/library/functions.html#basestring).

SELECT type: [IPv4Address](https://docs.python.org/3/library/ipaddress.html#ipaddress.IPv4Address)/[IPv6Address](https://docs.python.org/3/library/ipaddress.html#ipaddress.IPv6Address).

```
>>> from ipaddress import IPv4Address, IPv6Address
>>>
>>> client.execute('DROP TABLE IF EXISTS test')
[]
>>> client.execute(
... 'CREATE TABLE test (x IPv4) '
... 'ENGINE = Memory'
... )
[]
>>> client.execute(
... 'INSERT INTO test (x) VALUES', [
... {'x': '192.168.253.42'},
... {'x': 167772161},
... {'x': IPv4Address('192.168.253.42')}
... ])
3
>>> client.execute('SELECT * FROM test')
[(IPv4Address('192.168.253.42'),), (IPv4Address('10.0.0.1'),), (IPv4Address(
\rightarrow'192.168.253.42'),)]
>>>
>>> client.execute('DROP TABLE IF EXISTS test')
[]
>>> client.execute(
... 'CREATE TABLE test (x IPv6) '
... 'ENGINE = Memory'
... )
[]
>>> client.execute(
... 'INSERT INTO test (x) VALUES', [
... {'x': '79f4:e698:45de:a59b:2765:28e3:8d3a:35ae'},
... {'x': IPv6Address('12ff:0000:0000:0000:0000:0000:0000:0001')},
... {'x': b"y\xf4\xe6\x98E\xde\xa5\x9b'e(\xe3\x8d:5\xae"}
... ])
3
>>> client.execute('SELECT * FROM test')
[(IPv6Address('79f4:e698:45de:a59b:2765:28e3:8d3a:35ae'),), (IPv6Address(
˓→'12ff::1'),), (IPv6Address('79f4:e698:45de:a59b:2765:28e3:8d3a:35ae'),)]
\rightarrow
```
For Python 2.7 [ipaddress](https://pypi.org/project/ipaddress) package is used.

## **1.4.12 LowCardinality(T)**

*New in version 0.0.20.* INSERT types: T. SELECT type: T.

## **1.4.13 SimpleAggregateFunction(F, T)**

*New in version 0.0.21.* INSERT types: T. SELECT type: T. AggregateFunctions for *AggregatingMergeTree* Engine are not supported.

## **1.4.14 Tuple(T1, T2, . . . )**

*New in version 0.1.4.* INSERT types: [list](https://docs.python.org/3/library/stdtypes.html#list), [tuple](https://docs.python.org/3/library/stdtypes.html#tuple). SELECT type: [tuple](https://docs.python.org/3/library/stdtypes.html#tuple).

## **1.4.15 Nested**

Nested type is represented by sequence of arrays. In example below actual columns for are col.name and col. version.

```
:) CREATE TABLE test_nested (col Nested(name String, version UInt16)) Engine
ightharpoonup Memory;
CREATE TABLE test_nested
(
   `col` Nested(
   name String,
   version UInt16)
\lambdaENGINE = Memory
Ok.
0 rows in set. Elapsed: 0.005 sec.
:) DESCRIBE TABLE test_nested FORMAT TSV;
DESCRIBE TABLE test_nested
FORMAT TSV
col.name Array(String)
col.version Array(UInt16)
2 rows in set. Elapsed: 0.004 sec.
```
Inserting data into nested column in clickhouse-client:

```
:) INSERT INTO test_nested VALUES (['a', 'b', 'c'], [100, 200, 300]);
INSERT INTO test_nested VALUES
Ok.
1 rows in set. Elapsed: 0.003 sec.
```
Inserting data into nested column with clickhouse-driver:

```
client.execute('INSERT INTO test_nested VALUES', [
    (['a', 'b', 'c'], [100, 200, 300]),
])
```
## <span id="page-21-0"></span>**1.5 Performance**

This section compares clickhouse-driver performance over Native interface with TSV and JSONEachRow formats available over HTTP interface.

clickhouse-driver returns already parsed row items in Python data types. Driver performs all transformation for you.

When you read data over HTTP you may need to cast strings into Python types.

## **1.5.1 Test data**

Sample data for testing is taken from [ClickHouse docs.](https://clickhouse.tech/docs)

Create database and table:

```
DROP DATABASE IF EXISTS perftest;
CREATE DATABASE perftest;
CREATE TABLE perftest.ontime (
  Year UInt16,
  Quarter UInt8,
  Month UInt8,
  DayofMonth UInt8,
  DayOfWeek UInt8,
  FlightDate Date,
  UniqueCarrier FixedString(7),
  AirlineID Int32,
  Carrier FixedString(2),
  TailNum String,
  FlightNum String,
  OriginAirportID Int32,
  OriginAirportSeqID Int32,
  OriginCityMarketID Int32,
  Origin FixedString(5),
  OriginCityName String,
  OriginState FixedString(2),
  OriginStateFips String,
  OriginStateName String,
  OriginWac Int32,
```
DestAirportID Int32, DestAirportSeqID Int32, DestCityMarketID Int32, Dest FixedString(5), DestCityName String, DestState FixedString(2), DestStateFips String, DestStateName String, DestWac Int32, CRSDepTime Int32, DepTime Int32, DepDelay Int32, DepDelayMinutes Int32, DepDel15 Int32, DepartureDelayGroups String, DepTimeBlk String, TaxiOut Int32, WheelsOff Int32, WheelsOn Int32, TaxiIn Int32, CRSArrTime Int32, ArrTime Int32, ArrDelay Int32, ArrDelayMinutes Int32, ArrDel15 Int32, ArrivalDelayGroups Int32, ArrTimeBlk String, Cancelled UInt8, CancellationCode FixedString(1), Diverted UInt8, CRSElapsedTime Int32, ActualElapsedTime Int32, AirTime Int32, Flights Int32, Distance Int32, DistanceGroup UInt8, CarrierDelay Int32, WeatherDelay Int32, NASDelay Int32, SecurityDelay Int32, LateAircraftDelay Int32, FirstDepTime String, TotalAddGTime String, LongestAddGTime String, DivAirportLandings String, DivReachedDest String, DivActualElapsedTime String, DivArrDelay String, DivDistance String, Div1Airport String, Div1AirportID Int32, Div1AirportSeqID Int32, Div1WheelsOn String, Div1TotalGTime String, Div1LongestGTime String, Div1WheelsOff String, Div1TailNum String,

Div2Airport String, Div2AirportID Int32, Div2AirportSeqID Int32, Div2WheelsOn String, Div2TotalGTime String, Div2LongestGTime String, Div2WheelsOff String, Div2TailNum String, Div3Airport String, Div3AirportID Int32, Div3AirportSeqID Int32, Div3WheelsOn String, Div3TotalGTime String, Div3LongestGTime String, Div3WheelsOff String, Div3TailNum String, Div4Airport String, Div4AirportID Int32, Div4AirportSeqID Int32, Div4WheelsOn String, Div4TotalGTime String, Div4LongestGTime String, Div4WheelsOff String, Div4TailNum String, Div5Airport String, Div5AirportID Int32, Div5AirportSeqID Int32, Div5WheelsOn String, Div5TotalGTime String, Div5LongestGTime String, Div5WheelsOff String, Div5TailNum String ) ENGINE = MergeTree PARTITION **BY Year ORDER BY** (Carrier, FlightDate) SETTINGS index\_granularity = 8192;

Download some data for 2017 year:

```
for s in `seq 2017 2017`
do
for m in `seq 1 12`
do
wget https://transtats.bts.gov/PREZIP/On_Time_Reporting_Carrier_On_Time_Performance_
˓→1987_present_${s}_${m}.zip
done
done
```
Insert data into ClickHouse:

```
for i in *.zip; do echo $i; unzip -cq $i '*.csv' | sed 's/\.00//g' | clickhouse-
˓→client --query="INSERT INTO perftest.ontime FORMAT CSVWithNames"; done
```
## **1.5.2 Required packages**

pip install clickhouse-driver requests

For fast json parsing we'll use ujson package:

pip install ujson

Installed packages:

```
$ pip freeze
certifi==2020.4.5.1
chardet==3.0.4
clickhouse-driver==0.1.3
idna==2.9
pytz==2019.3
requests==2.23.0
tzlocal==2.0.0
ujson==2.0.3
urllib3==1.25.9
```
## **1.5.3 Versions**

Machine: Linux ThinkPad-T460 4.4.0-177-generic #207-Ubuntu SMP Mon Mar 16 01:16:10 UTC 2020 x86\_64 x86\_64 x86\_64 GNU/Linux

Python: CPython 3.6.5 (default, May 30 2019, 14:48:31) [GCC 5.4.0 20160609]

## **1.5.4 Benchmarking**

Let's pick number of rows for testing with clickhouse-client.

```
SELECT count() FROM ontime WHERE FlightDate < '2017-01-04'
```
45202

```
SELECT count() FROM ontime WHERE FlightDate < '2017-01-10'
```
131848

```
SELECT count() FROM ontime WHERE FlightDate < '2017-01-16'
```
217015

```
SELECT count() FROM ontime WHERE FlightDate < '2017-02-01'
```
450017

```
SELECT count() FROM ontime WHERE FlightDate < '2017-02-18'
```
697813

Scripts below can be benchmarked with following one-liner:

**for** d **in** 2017-01-04 2017-01-10 2017-01-16 2017-02-01 2017-02-18; **do** /usr/bin/time -f " ˓<sup>→</sup>%e s / %M kB" python script.py \$d; **done**

Time will measure:

- elapsed real (wall clock) time used by the process, in seconds;
- maximum resident set size of the process during its lifetime, in kilobytes.

### **Plain text without parsing**

Let's take get plain text response from ClickHouse server as baseline.

Fetching not parsed data with pure requests (1)

```
import sys
import requests
query = "SELECT * FROM perftest.ontime WHERE FlightDate < ' {}' FORMAT {}".format(sys.
˓→argv[1], sys.argv[2])
data = requests.get('http://localhost:8123/', params={'query': query})
```
### **Parsed rows**

Line split into elements will be consider as "parsed" for TSV format (2)

```
import sys
import requests
query = "SELECT * FROM perftest.ontime WHERE FlightDate < '{}' FORMAT TSV".format(sys.
\rightarrowargv[1])
resp = requests.get('http://localhost:8123/', stream=True, params={'query': query})
data = [line.decode('utf-8').split('\t') for line in resp.iter_lines(chunk_
\rightarrowsize=10000)]
```
Now we cast each element to it's data type (2.5)

```
from datetime import date
import sys
import requests
def get_python_type(ch_type):
 if ch_type.startswith('Int') or ch_type.startswith('UInt'):
   return int
 elif ch_type == 'String' or ch_type.startswith('FixedString'):
   return None
 elif ch_type == 'Date':
    return lambda value: date(*[int(x) for x in value.split('-')])
 raise ValueError(f'Unsupported type: "{ch_type}"')
```

```
resp = requests.get('http://localhost:8123', params={'query': 'describe table
˓→perftest.ontime FORMAT TSV'})
ch_types = [x.split('\t')[1] for x in resp.text.split('\n') if x]
python_types = [get_python_type(x) for x in ch_types]
query = "SELECT * FROM perftest.ontime WHERE FlightDate < ' { }' FORMAT TSV".format(sys.
\rightarrowargv[1])
resp = requests.get('http://localhost:8123/', stream=True, params={'query': query})
data = []for line in resp.iter_lines(chunk_size=10000):
  data.append([cls(x) if cls else x for x, cls in zip(line.decode('utf-8').split('\t
˓→'), python_types)])
```
JSONEachRow format can be loaded with json loads (3)

```
import sys
import requests
from ujson import loads
query = "SELECT * FROM perftest.ontime WHERE FlightDate < '{}' FORMAT JSONEachRow".
˓→format(sys.argv[1])
resp = requests.get('http://localhost:8123/', stream=True, params={'query': query})
data = [list(loads(line).values()) for line in resp.iter_lines(chunk_size=10000)]
```
Get fully parsed rows with clickhouse-driver in Native format (4)

```
import sys
from clickhouse_driver import Client
query = "SELECT * FROM perftest.ontime WHERE FlightDate < ' {}'".format(sys.argv[1])
client = Client.from_url('clickhouse://localhost')
data = client.execute(query)
```
### **Iteration over rows**

Iteration over TSV (5)

```
import sys
import requests
query = "SELECT * FROM perftest.ontime WHERE FlightDate < ' { }' FORMAT TSV".format(sys.
\rightarrowargv[1])
resp = requests.get('http://localhost:8123/', stream=True, params={'query': query})
for line in resp.iter_lines(chunk_size=10000):
  line = line.decode('utf-8').split('\t')
```
Now we cast each element to it's data type (5.5)

```
from datetime import date
import sys
```
**import requests**

(continued from previous page)

```
def get_python_type(ch_type):
  if ch_type.startswith('Int') or ch_type.startswith('UInt'):
   return int
  elif ch_type == 'String' or ch_type.startswith('FixedString'):
   return None
  elif ch_type == 'Date':
   return lambda value: date(*[int(x) for x in value.split('-')])
 raise ValueError(f'Unsupported type: "{ch_type}"')
resp = requests.get('http://localhost:8123', params={'query': 'describe table
˓→perftest.ontime FORMAT TSV'})
ch_types = [x.split(' \t')[1] for x in resp.text.split(' \n') if x]python_types = [get_python_type(x) for x in ch_types]
query = "SELECT * FROM perftest.ontime WHERE FlightDate < ' { }' FORMAT TSV".format(sys.
\rightarrowargv[1])
resp = requests.get('http://localhost:8123/', stream=True, params={'query': query})
for line in resp.iter_lines(chunk_size=10000):
  line = [cls(x) if cls else x for x, cls in zip(line.decode('utf-8'), split('t'),...]˓→python_types)]
```
Iteration over JSONEachRow (6)

```
import sys
import requests
from ujson import loads
query = "SELECT * FROM perftest.ontime WHERE FlightDate < ' { }' FORMAT JSONEachRow".
˓→format(sys.argv[1])
resp = requests.get('http://localhost:8123/', stream=True, params={'query': query})
for line in resp.iter_lines(chunk_size=10000):
 line = list(loads(line).values())
```
Iteration over rows with clickhouse-driver in Native format (7)

```
import sys
from clickhouse_driver import Client
query = "SELECT * FROM perftest.ontime WHERE FlightDate < ' { }'".format(sys.argv[1])
client = Client.from_url('clickhouse://localhost')
for row in client.execute_iter(query):
 pass
```
### **Iteration over string rows**

OK, but what if we need only string columns?

Iteration over TSV (8)

```
import sys
import requests
cols = ['UniqueCarrier', 'Carrier', 'TailNum', 'FlightNum', 'Origin', 'OriginCityName',
˓→'OriginState',
    'OriginStateFips', 'OriginStateName', 'Dest', 'DestCityName', 'DestState',
˓→'DestStateFips',
    'DestStateName', 'DepartureDelayGroups', 'DepTimeBlk', 'ArrTimeBlk',
˓→'CancellationCode',
    'FirstDepTime', 'TotalAddGTime', 'LongestAddGTime', 'DivAirportLandings',
˓→'DivReachedDest',
    'DivActualElapsedTime', 'DivArrDelay', 'DivDistance', 'Div1Airport', 'Div1WheelsOn
˓→', 'Div1TotalGTime',
    'Div1LongestGTime', 'Div1WheelsOff', 'Div1TailNum', 'Div2Airport', 'Div2WheelsOn',
˓→ 'Div2TotalGTime',
   'Div2LongestGTime', 'Div2WheelsOff', 'Div2TailNum', 'Div3Airport', 'Div3WheelsOn',
˓→ 'Div3TotalGTime',
    'Div3LongestGTime', 'Div3WheelsOff', 'Div3TailNum', 'Div4Airport', 'Div4WheelsOn',
˓→ 'Div4TotalGTime',
    'Div4LongestGTime', 'Div4WheelsOff', 'Div4TailNum', 'Div5Airport', 'Div5WheelsOn',
˓→ 'Div5TotalGTime',
   'Div5LongestGTime', 'Div5WheelsOff', 'Div5TailNum'
]
query = "SELECT \{\} FROM perftest.ontime WHERE FlightDate < '\{\}' FORMAT TSV".format(',
˓→'.join(cols), sys.argv[1])
resp = requests.get('http://localhost:8123/', stream=True, params={'query': query})
for line in resp.iter_lines(chunk_size=10000):
 line = line.decode('utf-8').split('\t')
```
Iteration over JSONEachRow (9)

```
import sys
import requests
from ujson import loads
cols = ['UniqueCarrier', 'Carrier', 'TailNum', 'FlightNum', 'Origin', 'OriginCityName',
˓→'OriginState',
   'OriginStateFips', 'OriginStateName', 'Dest', 'DestCityName', 'DestState',
˓→'DestStateFips',
   'DestStateName', 'DepartureDelayGroups', 'DepTimeBlk', 'ArrTimeBlk',
˓→'CancellationCode',
   'FirstDepTime', 'TotalAddGTime', 'LongestAddGTime', 'DivAirportLandings',
˓→'DivReachedDest',
   'DivActualElapsedTime', 'DivArrDelay', 'DivDistance', 'Div1Airport', 'Div1WheelsOn
˓→', 'Div1TotalGTime',
   'Div1LongestGTime', 'Div1WheelsOff', 'Div1TailNum', 'Div2Airport', 'Div2WheelsOn',
˓→ 'Div2TotalGTime',
   'Div2LongestGTime', 'Div2WheelsOff', 'Div2TailNum', 'Div3Airport', 'Div3WheelsOn',
˓→ 'Div3TotalGTime',
   'Div3LongestGTime', 'Div3WheelsOff', 'Div3TailNum', 'Div4Airport', 'Div4WheelsOn',
˓→ 'Div4TotalGTime',
   'Div4LongestGTime', 'Div4WheelsOff', 'Div4TailNum', 'Div5Airport', 'Div5WheelsOn',
   ˓→ 'Div5TotalGTime', (continues on next page)
```

```
]
query = "SELECT {} FROM perftest.ontime WHERE FlightDate < '{}' FORMAT JSONEachRow".
˓→format(', '.join(cols), sys.argv[1])
resp = requests.get('http://localhost:8123/', stream=True, params={'query': query})
for line in resp.iter_lines(chunk_size=10000):
 line = list(loads(line).values())
```
Iteration over string rows with clickhouse-driver in Native format (10)

'Div5LongestGTime', 'Div5WheelsOff', 'Div5TailNum'

```
import sys
from clickhouse_driver import Client
cols = 1'UniqueCarrier', 'Carrier', 'TailNum', 'FlightNum', 'Origin', 'OriginCityName',
˓→'OriginState',
    'OriginStateFips', 'OriginStateName', 'Dest', 'DestCityName', 'DestState',
˓→'DestStateFips',
    'DestStateName', 'DepartureDelayGroups', 'DepTimeBlk', 'ArrTimeBlk',
˓→'CancellationCode',
    'FirstDepTime', 'TotalAddGTime', 'LongestAddGTime', 'DivAirportLandings',
˓→'DivReachedDest',
    'DivActualElapsedTime', 'DivArrDelay', 'DivDistance', 'Div1Airport', 'Div1WheelsOn
˓→', 'Div1TotalGTime',
    'Div1LongestGTime', 'Div1WheelsOff', 'Div1TailNum', 'Div2Airport', 'Div2WheelsOn',
˓→ 'Div2TotalGTime',
    'Div2LongestGTime', 'Div2WheelsOff', 'Div2TailNum', 'Div3Airport', 'Div3WheelsOn',
˓→ 'Div3TotalGTime',
    'Div3LongestGTime', 'Div3WheelsOff', 'Div3TailNum', 'Div4Airport', 'Div4WheelsOn',
˓→ 'Div4TotalGTime',
    'Div4LongestGTime', 'Div4WheelsOff', 'Div4TailNum', 'Div5Airport', 'Div5WheelsOn',
˓→ 'Div5TotalGTime',
    'Div5LongestGTime', 'Div5WheelsOff', 'Div5TailNum'
]
query = "SELECT \{ \} FROM perftest.ontime WHERE FlightDate < \{ \}'".format\{ \}, '.
˓→join(cols), sys.argv[1])
client = Client.from_url('clickhouse://localhost')
for row in client.execute_iter(query):
  pass
```
### **Iteration over int rows**

Iteration over TSV (11)

```
import sys
import requests
cols = ['Year', 'Quarter', 'Month', 'DayofMonth', 'DayOfWeek', 'AirlineID',
˓→'OriginAirportID', 'OriginAirportSeqID',
   'OriginCityMarketID', 'OriginWac', 'DestAirportID', 'DestAirportSeqID',
  ˓→'DestCityMarketID', 'DestWac',
```

```
'CRSDepTime', 'DepTime', 'DepDelay', 'DepDelayMinutes', 'DepDel15', 'TaxiOut',
˓→'WheelsOff', 'WheelsOn',
    'TaxiIn', 'CRSArrTime', 'ArrTime', 'ArrDelay', 'ArrDelayMinutes', 'ArrDel15',
˓→'ArrivalDelayGroups',
    'Cancelled', 'Diverted', 'CRSElapsedTime', 'ActualElapsedTime', 'AirTime',
˓→'Flights', 'Distance',
    'DistanceGroup', 'CarrierDelay', 'WeatherDelay', 'NASDelay', 'SecurityDelay',
˓→'LateAircraftDelay',
    'Div1AirportID', 'Div1AirportSeqID', 'Div2AirportID', 'Div2AirportSeqID',
˓→'Div3AirportID',
    'Div3AirportSeqID', 'Div4AirportID', 'Div4AirportSeqID', 'Div5AirportID',
˓→'Div5AirportSeqID'
]
query = "SELECT \{ \} FROM perftest.ontime WHERE FlightDate \leq '\{ \}' FORMAT TSV".format(',
˓→'.join(cols), sys.argv[1])
resp = requests.get('http://localhost:8123/', stream=True, params={'query': query})
for line in resp.iter_lines(chunk_size=10000):
 line = [int(x) for x in line.split(b'\t')]
```
Iteration over JSONEachRow (12)

```
import sys
import requests
from ujson import loads
cols = ['Year', 'Quarter', 'Month', 'DayofMonth', 'DayOfWeek', 'AirlineID',
˓→'OriginAirportID', 'OriginAirportSeqID',
    'OriginCityMarketID', 'OriginWac', 'DestAirportID', 'DestAirportSeqID',
˓→'DestCityMarketID', 'DestWac',
   'CRSDepTime', 'DepTime', 'DepDelay', 'DepDelayMinutes', 'DepDel15', 'TaxiOut',
˓→'WheelsOff', 'WheelsOn',
   'TaxiIn', 'CRSArrTime', 'ArrTime', 'ArrDelay', 'ArrDelayMinutes', 'ArrDel15',
˓→'ArrivalDelayGroups',
   'Cancelled', 'Diverted', 'CRSElapsedTime', 'ActualElapsedTime', 'AirTime',
˓→'Flights', 'Distance',
   'DistanceGroup', 'CarrierDelay', 'WeatherDelay', 'NASDelay', 'SecurityDelay',
˓→'LateAircraftDelay',
   'Div1AirportID', 'Div1AirportSeqID', 'Div2AirportID', 'Div2AirportSeqID',
˓→'Div3AirportID',
    'Div3AirportSeqID', 'Div4AirportID', 'Div4AirportSeqID', 'Div5AirportID',
˓→'Div5AirportSeqID'
]
query = "SELECT \{\} FROM perftest.ontime WHERE FlightDate < '\{\}' FORMAT JSONEachRow".
˓→format(', '.join(cols), sys.argv[1])
resp = requests.get('http://localhost:8123/', stream=True, params={'query': query})
for line in resp.iter_lines(chunk_size=10000):
 line = list(loads(line).values())
```
Iteration over int rows with clickhouse-driver in Native format (13)

**import sys from clickhouse\_driver import** Client

```
cols = [
    'Year', 'Quarter', 'Month', 'DayofMonth', 'DayOfWeek', 'AirlineID',
˓→'OriginAirportID', 'OriginAirportSeqID',
    'OriginCityMarketID', 'OriginWac', 'DestAirportID', 'DestAirportSeqID',
˓→'DestCityMarketID', 'DestWac',
    'CRSDepTime', 'DepTime', 'DepDelay', 'DepDelayMinutes', 'DepDel15', 'TaxiOut',
˓→'WheelsOff', 'WheelsOn',
    'TaxiIn', 'CRSArrTime', 'ArrTime', 'ArrDelay', 'ArrDelayMinutes', 'ArrDel15',
˓→'ArrivalDelayGroups',
    'Cancelled', 'Diverted', 'CRSElapsedTime', 'ActualElapsedTime', 'AirTime',
˓→'Flights', 'Distance',
    'DistanceGroup', 'CarrierDelay', 'WeatherDelay', 'NASDelay', 'SecurityDelay',
˓→'LateAircraftDelay',
    'Div1AirportID', 'Div1AirportSeqID', 'Div2AirportID', 'Div2AirportSeqID',
˓→'Div3AirportID',
    'Div3AirportSeqID', 'Div4AirportID', 'Div4AirportSeqID', 'Div5AirportID',
˓→'Div5AirportSeqID'
]
query = "SELECT \{} FROM perftest.ontime WHERE FlightDate < \{ \} \{ \} \{ \} \{ \} \{ \} \{ \} \{ \} \{ \} \{ \} \{ \} \{ \} \{ \} \{ \} \{ \} \{ \{ \} \{˓→join(cols), sys.argv[1])
client = Client.from_url('clickhouse://localhost')
for row in client.execute_iter(query):
 pass
```
## **1.5.5 Results**

This table contains memory and timing benchmark results of snippets above.

JSON in table is shorthand for JSONEachRow.

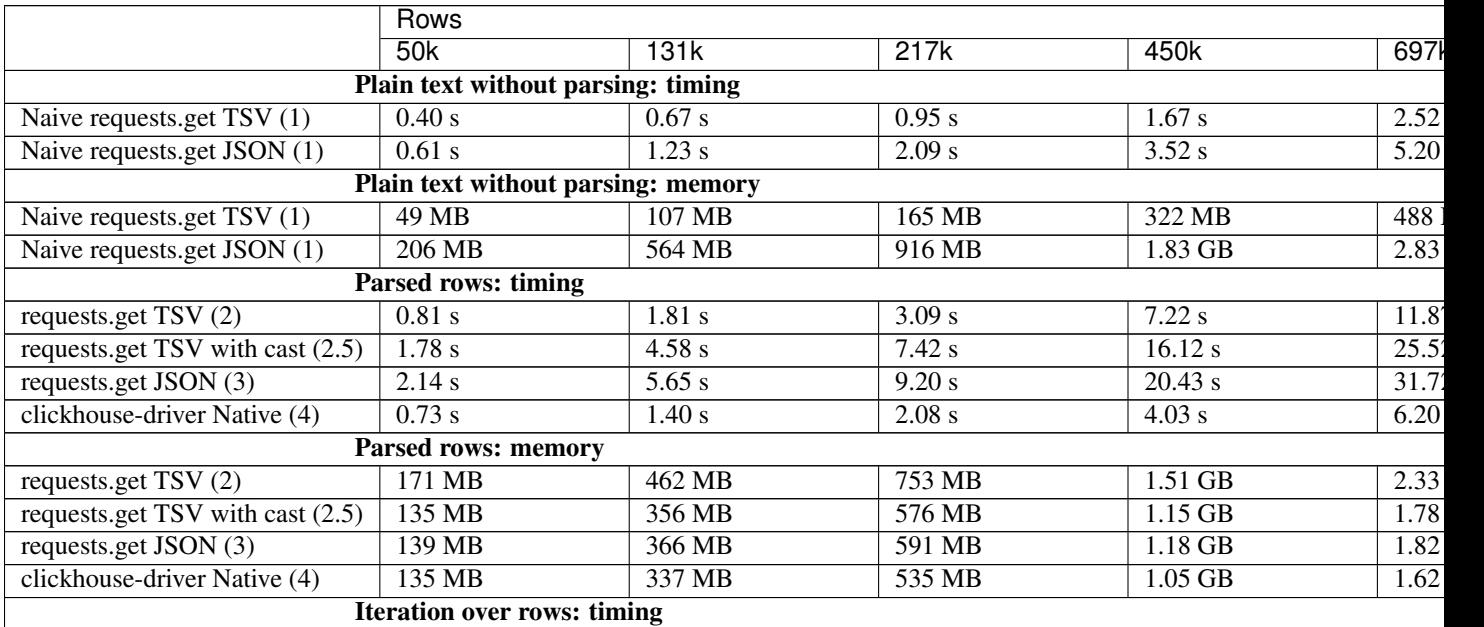

Continued on next page

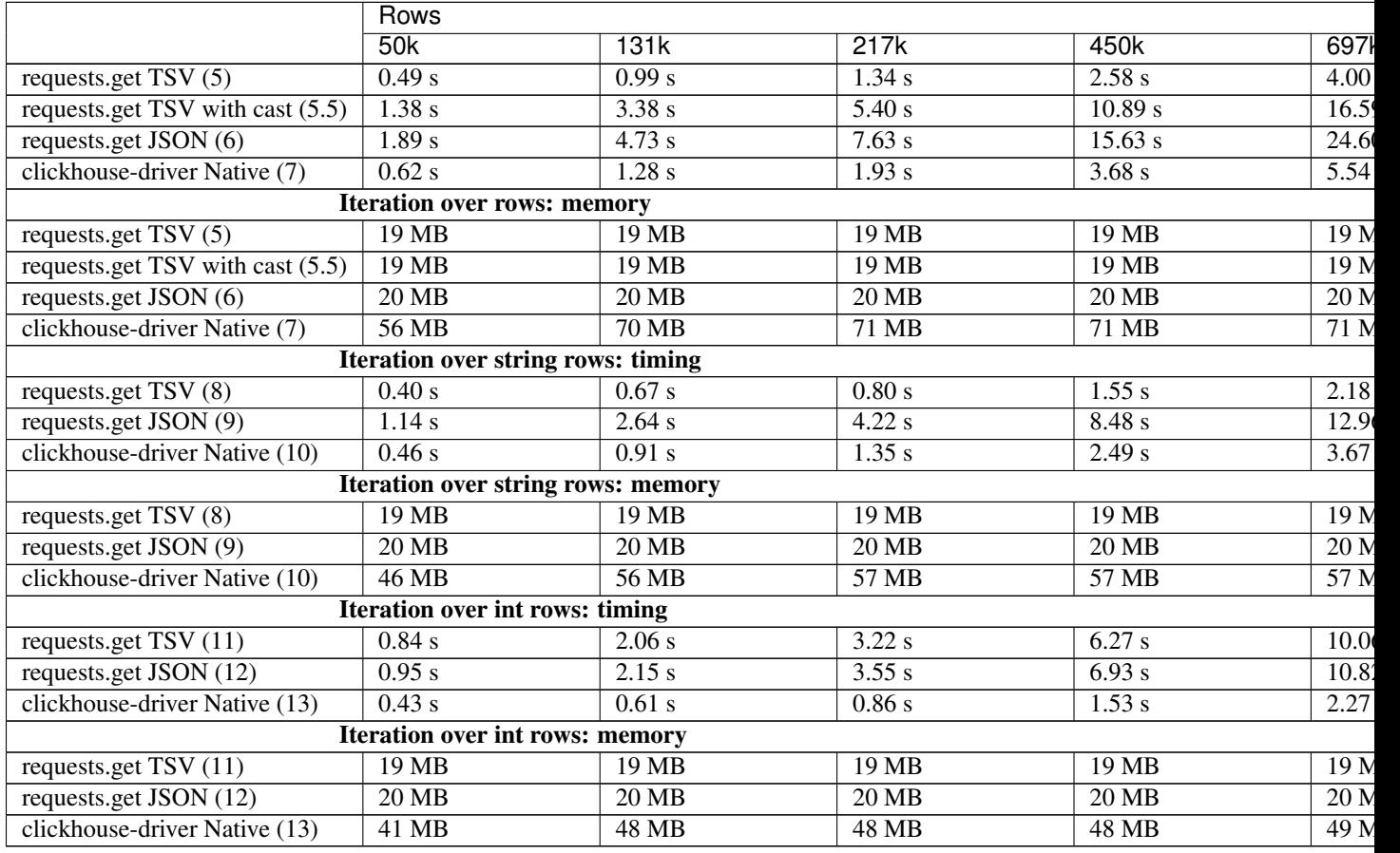

Table 1 – continued from previous page

## **1.5.6 Conclusion**

If you need to get significant number of rows from ClickHouse server as text then TSV format is your choice. See Iteration over string rows results.

But if you need to manipulate over python data types then you should take a look on drivers with Native format. For most data types driver uses binary [pack\(\)](https://docs.python.org/3/library/struct.html#struct.pack) / [unpack\(\)](https://docs.python.org/3/library/struct.html#struct.unpack) for serialization / deserialization. Which is obviously faster than cls() for  $x$  in lst. See  $(2.5)$  and  $(5.5)$ .

It doesn't matter which interface to use if you manipulate small amount of rows.

# <span id="page-32-0"></span>**1.6 Miscellaneous**

## **1.6.1 Client configuring from URL**

*New in version 0.1.1.*

Client can be configured from the given URL:

```
>>> from clickhouse_driver import Client
>>> client = Client.from_url(
... 'clickhouse://login:password@host:port/database'
... )
```
Port 9000 is default for schema clickhouse, port 9440 is default for schema clickhouses.

Connection to default database:

```
>>> client = Client.from_url('clickhouse://localhost')
```
Querystring arguments will be passed along to the [Connection\(\)](#page-38-0) class's initializer:

```
>>> client = Client.from_url(
... 'clickhouse://localhost/database?send_logs_level=trace&'
... 'client_name=myclient&'
... 'compression=lz4'
... )
```
If parameter doesn't match Connection's init signature will be treated as settings parameter.

## <span id="page-33-0"></span>**1.6.2 Inserting data from CSV file**

Let's assume you have following data in CSV file.

```
$ cat /tmp/data.csv
time,order,qty
2019-08-01 15:23:14,New order1,5
2019-08-05 09:14:45,New order2,3
2019-08-13 12:20:32,New order3,7
```
Data can be inserted into ClickHouse in the following way:

```
>>> from csv import DictReader
>>> from datetime import datetime
>>>>>> from clickhouse_driver import Client
>>>
>>>
>>> def iter_csv(filename):
... converters = {
... 'qty': int,
... 'time': lambda x: datetime.strptime(x, '%Y-%m-%d %H:%M:%S')
... }
...
... with open(filename, 'r') as f:
... reader = DictReader(f)
... for line in reader:
... yield {k: (converters[k](v) if k in converters else v) for k,
˓→ v in line.items()}
...
>>> client = Client('localhost')
>>>
>>> client.execute(
... 'CREATE TABLE IF NOT EXISTS data_csv '
... '('
... 'time DateTime, '
... 'order String, '
... 'qty Int32'
... ') Engine = Memory'
... )
>>> []
```

```
(continued from previous page)
```

```
>>> client.execute('INSERT INTO data_csv VALUES', iter_csv('/tmp/data.csv'))
3
```
Table can be populated with json file in the similar way.

## **1.6.3 Adding missed settings**

It's hard to keep package settings in consistent state with ClickHouse server's. Some settings can be missed if your server is old. But, if setting is *supported by your server* and missed in the package it can be added by simple monkey pathing. Just look into ClickHouse server source and pick corresponding setting type from package or write your own type.

```
>>> from clickhouse_driver.settings.available import settings as available_
˓→settings, SettingBool
>>> from clickhouse_driver import Client
>>>
>>> available_settings['allow_suspicious_low_cardinality_types'] =
˓→SettingBool
>>>
>>> client = Client('localhost', settings={'allow_suspicious_low_cardinality_
˓→types': True})
>>> client.execute('CREATE TABLE test (x LowCardinality(Int32)) Engine = Null
˓→')
[]
```
*New in version 0.1.5.*

Modern ClickHouse servers (20.\*+) use text serialization for settings instead of binary serialization. You don't have to add missed settings manually into available. Just specify new settings and it will work.

```
>>> client = Client('localhost', settings={'brand_new_setting': 42})
>>> client.execute('SELECT 1')
```
# <span id="page-34-0"></span>**1.7 Unsupported server versions**

Following versions are not supported by this package:

• 20.1<sup>\*</sup>. Due to keeping alias type name to metadata.

However you can use these versions for your own risk.

# CHAPTER 2

# API Reference

<span id="page-36-4"></span><span id="page-36-0"></span>If you are looking for information on a specific function, class or method, this part of the documentation is for you.

# <span id="page-36-1"></span>**2.1 API**

<span id="page-36-3"></span>This part of the documentation covers basic classes of the driver: Client, Connection and others.

## <span id="page-36-2"></span>**2.1.1 Client**

```
class clickhouse_driver.Client(*args, **kwargs)
```
Client for communication with the ClickHouse server. Single connection is established per each connected instance of the client.

**Parameters settings** – Dictionary of settings that passed to every query. Defaults to None (no additional settings). See all available settings in [ClickHouse docs.](https://clickhouse.yandex/docs/en/single/#settings)

Driver's settings:

- insert\_block\_size chunk size to split rows for INSERT. Defaults to 1048576.
- strings\_as\_bytes turns off string column encoding/decoding.
- strings\_encoding specifies string encoding. UTF-8 by default.

### **disconnect**()

Disconnects from the server.

**execute**(*query*, *params=None*, *with\_column\_types=False*, *external\_tables=None*, *query\_id=None*, *settings=None*, *types\_check=False*, *columnar=False*) Executes query.

Establishes new connection if it wasn't established yet. After query execution connection remains intact for next queries. If connection can't be reused it will be closed and new connection will be created.

Parameters

- <span id="page-37-0"></span>• **query** – query that will be send to server.
- **params** substitution parameters for SELECT queries and data for INSERT queries. Data for INSERT can be *list*, *tuple* or [GeneratorType](https://docs.python.org/3/library/types.html#types.GeneratorType). Defaults to None (no parameters or data).
- with column types if specified column names and types will be returned alongside with result. Defaults to False.
- **external\_tables** external tables to send. Defaults to None (no external tables).
- **query\_id** the query identifier. If no query id specified ClickHouse server will generate it.
- **settings** dictionary of query settings. Defaults to None (no additional settings).
- **types\_check** enables type checking of data for INSERT queries. Causes additional overhead. Defaults to False.
- **columnar** if specified the result of the SELECT query will be returned in columnoriented form. It also allows to INSERT data in columnar form. Defaults to False (row-like form).

### Returns

- number of inserted rows for INSERT queries with data. Returning rows count from IN-SERT FROM SELECT is not supported.
- if *with\_column\_types=False*: *list* of *tuples* with rows/columns.
- if *with\_column\_types=True*: *tuple* of 2 elements:
	- The first element is *list* of *tuples* with rows/columns.
	- The second element information is about columns: names and types.

**execute\_iter**(*query*, *params=None*, *with\_column\_types=False*, *external\_tables=None*, *query\_id=None*, *settings=None*, *types\_check=False*)

*New in version 0.0.14.*

Executes SELECT query with results streaming. See, *[Streaming results](#page-9-0)*.

### Parameters

- **query** query that will be send to server.
- **params** substitution parameters for SELECT queries and data for INSERT queries. Data for INSERT can be *list*, *tuple* or [GeneratorType](https://docs.python.org/3/library/types.html#types.GeneratorType). Defaults to None (no parameters or data).
- **with\_column\_types** if specified column names and types will be returned alongside with result. Defaults to False.
- **external\_tables** external tables to send. Defaults to None (no external tables).
- **query\_id** the query identifier. If no query id specified ClickHouse server will generate it.
- **settings** dictionary of query settings. Defaults to None (no additional settings).
- **types\_check** enables type checking of data for INSERT queries. Causes additional overhead. Defaults to False.

Returns *[IterQueryResult](#page-40-1)* proxy.

<span id="page-38-1"></span>**execute\_with\_progress**(*query*, *params=None*, *with\_column\_types=False*, *external\_tables=None*, *query\_id=None*, *settings=None*, *types\_check=False*, *columnar=False*)

Executes SELECT query with progress information. See, *[Selecting data with progress statistics](#page-8-0)*.

#### Parameters

- **query** query that will be send to server.
- **params** substitution parameters for SELECT queries and data for INSERT queries. Data for INSERT can be *list*, *tuple* or [GeneratorType](https://docs.python.org/3/library/types.html#types.GeneratorType). Defaults to None (no parameters or data).
- **with\_column\_types** if specified column names and types will be returned alongside with result. Defaults to False.
- **external\_tables** external tables to send. Defaults to None (no external tables).
- **query\_id** the query identifier. If no query id specified ClickHouse server will generate it.
- **settings** dictionary of query settings. Defaults to None (no additional settings).
- **types\_check** enables type checking of data for INSERT queries. Causes additional overhead. Defaults to False.
- **columnar** if specified the result will be returned in column-oriented form. Defaults to False (row-like form).

Returns *[ProgressQueryResult](#page-40-2)* proxy.

### **classmethod from\_url**(*url*)

Return a client configured from the given URL.

For example:

```
clickhouse://[user:password]@localhost:9000/default
clickhouses://[user:password]@localhost:9440/default
```
Three URL schemes are supported: clickhouse:// creates a normal TCP socket connection clickhouses:// creates a SSL wrapped TCP socket connection

Any additional querystring arguments will be passed along to the Connection class's initializer.

## **2.1.2 Connection**

```
class clickhouse_driver.connection.Connection(host, port=None, database='default',
                                                   user='default', pass-
                                                   word=", client_name='python-
                                                   driver', connect_timeout=10,
                                                   send_receive_timeout=300,
                                                   sync_request_timeout=5, com-
                                                   press_block_size=1048576, compres-
                                                   sion=False, secure=False, verify=True,
                                                   ssl_version=None, ca_certs=None,
                                                   ciphers=None, alt_hosts=None)
```
Represents connection between client and ClickHouse server.

#### **Parameters**

- <span id="page-39-0"></span>• **host** – host with running ClickHouse server.
- **port** port ClickHouse server is bound to. Defaults to 9000 if connection is not secured and to 9440 if connection is secured.
- database database connect to. Defaults to 'default'.
- **user** database user. Defaults to 'default'.
- **password** user's password. Defaults to '' (no password).
- **client\_name** this name will appear in server logs. Defaults to 'python-driver'.
- **connect\_timeout** timeout for establishing connection. Defaults to 10 seconds.
- **send\_receive\_timeout** timeout for sending and receiving data. Defaults to 300 seconds.
- **sync\_request\_timeout** timeout for server ping. Defaults to 5 seconds.
- **compress\_block\_size** size of compressed block to send. Defaults to 1048576.
- **compression** specifies whether or not use compression. Defaults to False. Possible choices:
	- True is equivalent to  $' 1z4'$ .
	- $-$  'lz4'.
	- 'lz4hc' high-compression variant of 'lz4'.
	- 'zstd'.
- **secure** establish secure connection. Defaults to False.
- **verify** specifies whether a certificate is required and whether it will be validated after connection. Defaults to True.
- **ssl\_version** see [ssl.wrap\\_socket\(\)](https://docs.python.org/3/library/ssl.html#ssl.wrap_socket) docs.
- **ca\_certs** see [ssl.wrap\\_socket\(\)](https://docs.python.org/3/library/ssl.html#ssl.wrap_socket) docs.
- **ciphers** see [ssl.wrap\\_socket\(\)](https://docs.python.org/3/library/ssl.html#ssl.wrap_socket) docs.
- **alt hosts** list of alternative hosts for connection. Example: alt\_hosts=host1:port1,host2:port2.

#### **disconnect**()

Closes connection between server and client. Frees resources: e.g. closes socket.

## **2.1.3 QueryResult**

**class** clickhouse\_driver.result.**QueryResult**(*packet\_generator*, *with\_column\_types=False*, *columnar=False*)

Stores query result from multiple blocks.

### **get\_result**()

Returns stored query result.

## <span id="page-40-5"></span><span id="page-40-2"></span>**2.1.4 ProgressQueryResult**

```
class clickhouse_driver.result.ProgressQueryResult(packet_generator,
```
*with\_column\_types=False*, *colum-*

*nar=False*) Stores query result and progress information from multiple blocks. Provides iteration over query progress.

**get\_result**()

Returns stored query result.

## <span id="page-40-1"></span>**2.1.5 IterQueryResult**

```
class clickhouse_driver.result.IterQueryResult(packet_generator,
```

```
with_column_types=False)
```
Provides iteration over returned data by chunks (streaming by chunks).

## <span id="page-40-0"></span>**2.2 DB API 2.0**

This part of the documentation covers driver DB API.

<span id="page-40-4"></span>clickhouse\_driver.dbapi.**connect**(*dsn=None*, *user=None*, *password=None*, *host=None*, *port=None*, *database=None*, *\*\*kwargs*)

Create a new database connection.

The connection parameters can be specified via DSN:

conn = clickhouse\_driver.connect("clickhouse://localhost/test")

or using database and credentials arguments:

```
conn = clickhouse_driver.connect(database="test", user="default",
password="default", host="localhost")
```
The basic connection parameters are:

- *host*: host with running ClickHouse server.
- *port*: port ClickHouse server is bound to.
- *database*: database connect to.
- *user*: database user.
- *password*: user's password.

See defaults in *[Connection](#page-38-0)* constructor.

DSN or host is required.

Any other keyword parameter will be passed to the underlying Connection class.

Returns a new connection.

```
exception clickhouse_driver.dbapi.Warning
```

```
with_traceback()
```
Exception.with\_traceback(tb) – set self.\_\_traceback\_\_ to tb and return self.

```
exception clickhouse_driver.dbapi.Error
```
<span id="page-41-1"></span>**with\_traceback**() Exception.with traceback(tb) – set self. traceback to tb and return self.

**exception** clickhouse\_driver.dbapi.**DataError**

### **with\_traceback**()

Exception.with traceback(tb) – set self. traceback to tb and return self.

**exception** clickhouse\_driver.dbapi.**DatabaseError**

**with\_traceback**() Exception.with\_traceback(tb) – set self.\_\_traceback\_\_ to tb and return self.

**exception** clickhouse\_driver.dbapi.**ProgrammingError**

**with\_traceback**()

Exception.with\_traceback(tb) – set self.\_\_traceback\_\_ to tb and return self.

**exception** clickhouse\_driver.dbapi.**IntegrityError**

**with\_traceback**() Exception.with\_traceback(tb) – set self.\_\_traceback\_\_ to tb and return self.

**exception** clickhouse\_driver.dbapi.**InterfaceError**

**with\_traceback**()

Exception.with\_traceback(tb) – set self.\_\_traceback\_\_ to tb and return self.

**exception** clickhouse\_driver.dbapi.**InternalError**

### **with\_traceback**()

Exception.with traceback(tb) – set self. traceback to tb and return self.

**exception** clickhouse\_driver.dbapi.**NotSupportedError**

### **with\_traceback**()

Exception.with\_traceback(tb) – set self.\_\_traceback\_\_ to tb and return self.

**exception** clickhouse\_driver.dbapi.**OperationalError**

```
with_traceback()
```
Exception.with\_traceback(tb) – set self.\_\_traceback\_\_ to tb and return self.

## <span id="page-41-0"></span>**2.2.1 Connection**

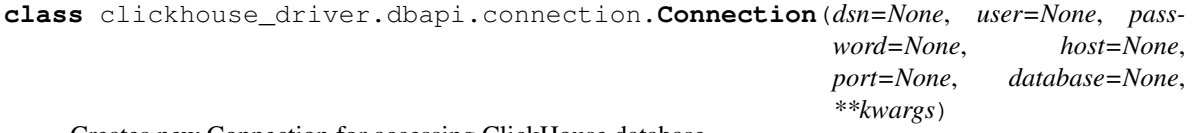

Creates new Connection for accessing ClickHouse database.

Connection is just wrapper for handling multiple cursors (clients) and do not initiate actual connections to the ClickHouse server.

<span id="page-42-1"></span>See parameters description in *[Connection](#page-38-0)*.

### **close**()

Close the connection now. The connection will be unusable from this point forward; an  $Error$  (or subclass) exception will be raised if any operation is attempted with the connection. The same applies to all cursor objects trying to use the connection.

### **commit**()

Do nothing since ClickHouse has no transactions.

### **cursor**()

Returns a new Cursor Object using the connection.

### **rollback**()

Do nothing since ClickHouse has no transactions.

## <span id="page-42-0"></span>**2.2.2 Cursor**

**class** clickhouse\_driver.dbapi.cursor.**Cursor**(*client*)

### **close**()

Close the cursor now. The cursor will be unusable from this point forward; an  $Error$  (or subclass) exception will be raised if any operation is attempted with the cursor.

### **columns\_with\_types**

**Returns** list of column names with corresponding types of the last .execute\*(). E.g.  $[(x, x)]$ 'UInt64')].

### **execute**(*operation*, *parameters=None*)

Prepare and execute a database operation (query or command).

### Parameters

- **operation** query or command to execute.
- **parameters** sequence or mapping that will be bound to variables in the operation.

### Returns None

### **executemany**(*operation*, *seq\_of\_parameters*)

Prepare a database operation (query or command) and then execute it against all parameter sequences found in the sequence *seq\_of\_parameters*.

### Parameters

- **operation** query or command to execute.
- **seq\_of\_parameters** sequences or mappings for execution.

### Returns None

### **fetchall**()

Fetch all (remaining) rows of a query result, returning them as a sequence of sequences (e.g. a list of tuples).

Returns list of fetched rows.

### **fetchmany**(*size=None*)

Fetch the next set of rows of a query result, returning a sequence of sequences (e.g. a list of tuples). An empty sequence is returned when no more rows are available.

Parameters **size** – amount of rows to return.

Returns list of fetched rows or empty list.

### <span id="page-43-0"></span>**fetchone**()

Fetch the next row of a query result set, returning a single sequence, or None when no more data is available.

Returns the next row of a query result set or None.

### **rowcount**

Returns the number of rows that the last .execute\*() produced.

**set\_external\_table**(*name*, *structure*, *data*)

Adds external table to cursor context.

If the same table is specified more than once the last one is used.

### Parameters

- **name** name of external table
- **structure** list of tuples (name, type) that defines table structure. Example [(x, 'Int32')].
- **data** sequence of rows of tuples or dicts for transmission.

### Returns None

**set\_query\_id**(*query\_id*)

Specifies the query identifier for cursor.

Parameters query\_id – the query identifier.

Returns None

**set\_settings**(*settings*) Specifies settings for cursor.

Parameters **settings** – dictionary of query settings

Returns None

### **set\_stream\_results**(*stream\_results*, *max\_row\_buffer*)

Toggles results streaming from server. Driver will consume block-by-block of *max\_row\_buffer* size and yield row-by-row from each block.

### Parameters

- **stream\_results** enable or disable results streaming.
- **max\_row\_buffer** specifies the maximum number of rows to buffer at a time.

Returns None

### **set\_types\_check**(*types\_check*)

Toggles type checking for sequence of INSERT parameters. Disabled by default.

Parameters **types\_check** – new types check value.

Returns None

# CHAPTER 3

# Additional Notes

<span id="page-44-0"></span>Legal information, changelog and contributing are here for the interested.

# <span id="page-44-1"></span>**3.1 Changelog**

Changelog is available in [github repo.](https://github.com/mymarilyn/clickhouse-driver/blob/master/CHANGELOG.md)

# <span id="page-44-2"></span>**3.2 License**

ClickHouse Python Driver is distributed under the [MIT license.](http://www.opensource.org/licenses/mit-license.php)

# <span id="page-44-3"></span>**3.3 How to Contribute**

- 1. Check for open issues or open a fresh issue to start a discussion around a feature idea or a bug.
- 2. Fork [the repository](https://github.com/mymarilyn/clickhouse-driver) on GitHub to start making your changes to the master branch (or branch off of it).
- 3. Write a test which shows that the bug was fixed or that the feature works as expected.
- 4. Send a pull request and bug the maintainer until it gets merged and published.

Python Module Index

<span id="page-46-0"></span>c

clickhouse\_driver, [33](#page-36-3) clickhouse\_driver.dbapi, [37](#page-40-4)

# Index

<span id="page-48-0"></span>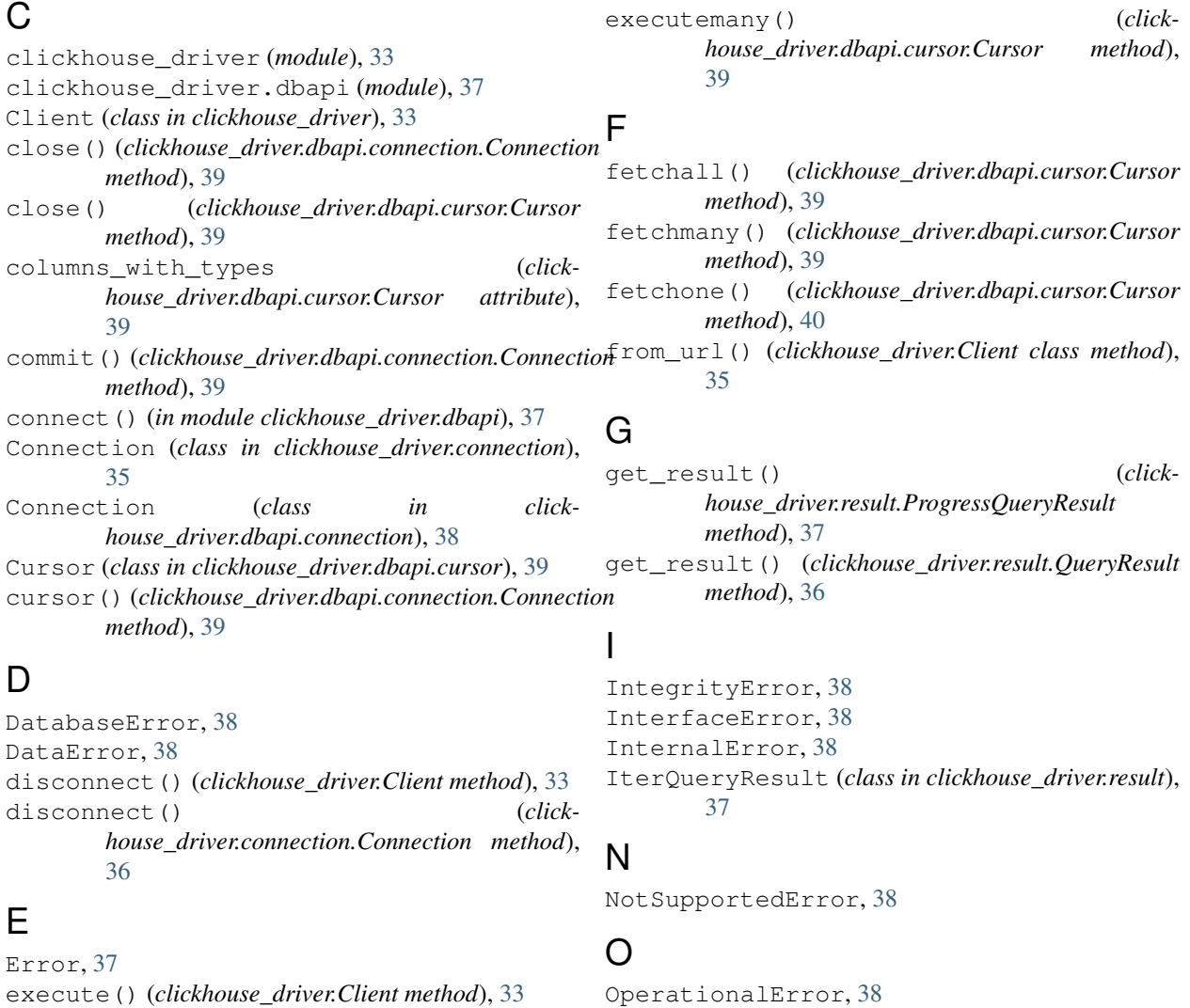

## P

execute() (*clickhouse\_driver.dbapi.cursor.Cursor*

execute\_with\_progress() (*clickhouse\_driver.Client method*), [34](#page-37-0)

*method*), [39](#page-42-1)

[34](#page-37-0)

execute\_iter() (*clickhouse\_driver.Client method*), ProgrammingError, [38](#page-41-1) ProgressQueryResult (*class in clickhouse\_driver.result*), [37](#page-40-5)

# Q

QueryResult (*class in clickhouse\_driver.result*), [36](#page-39-0)

# R

rollback() (*clickhouse\_driver.dbapi.connection.Connection method*), [39](#page-42-1) rowcount (*clickhouse\_driver.dbapi.cursor.Cursor attribute*), [40](#page-43-0)

# S

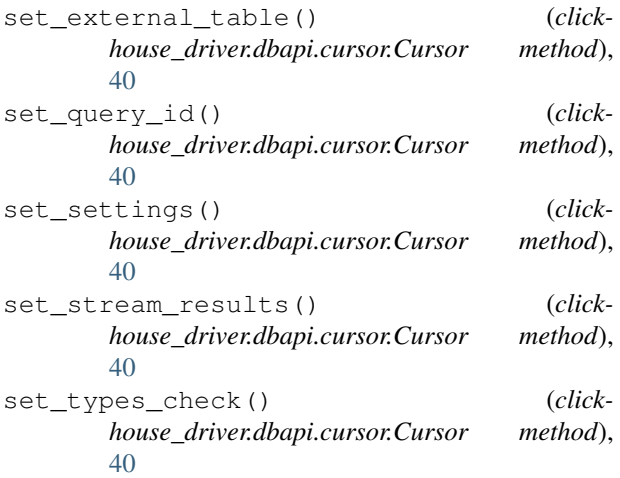

# W

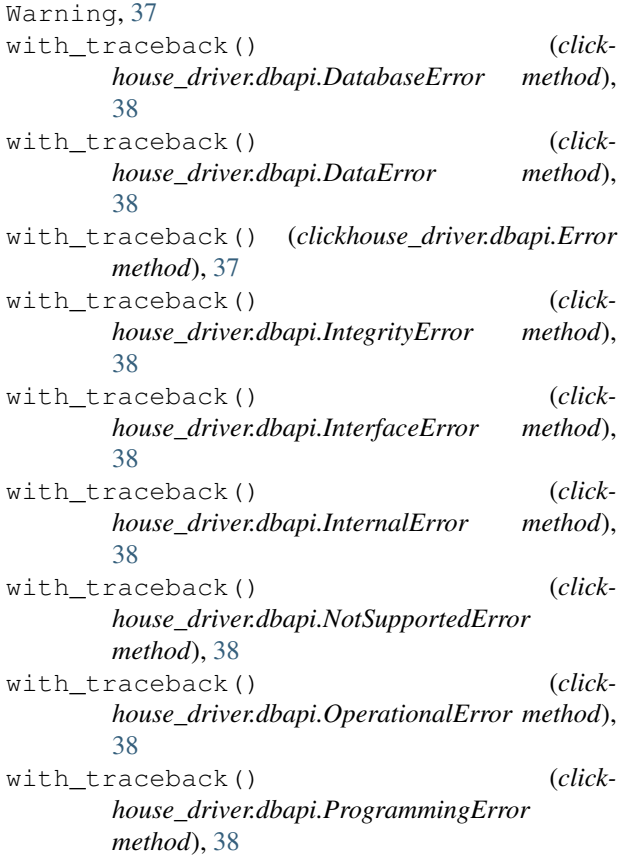

with\_traceback() (*clickhouse\_driver.dbapi.Warning method*), [37](#page-40-5)